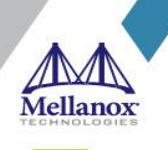

# **Mellanox NIC's Performance Report with DPDK 19.08 for AMD 2 nd Gen EPYC Processor**

**Rev 1.0**

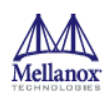

© Copyright 2019. Mellanox Technologies Ltd. All Rights Reserved.

Mellanox®, Mellanox logo, Accelio®, BridgeX®, CloudX logo, CompustorX®, Connect-IB®, ConnectX®, CoolBox®, CORE-Direct®, EZchip®, EZchip logo, EZappliance®, EZdesign®, EZdriver®, EZsystem®, GPUDirect®, InfiniHost®, InfiniBridge®, InfiniScale®, Kotura®, Kotura logo, Mellanox CloudRack®, Mellanox CloudXMellanox®, Mellanox Federal Systems®, Mellanox HostDirect®, Mellanox Multi-Host®, Mellanox Open Ethernet®, Mellanox OpenCloud®, Mellanox OpenCloud Logo®, Mellanox PeerDirect®, Mellanox ScalableHPC®, Mellanox StorageX®, Mellanox TuneX®, Mellanox Connect Accelerate Outperform logo, Mellanox Virtual Modular Switch®, MetroDX®, MetroX®, MLNX-OS®, NP-1c®, NP-2®, NP-3®, Open Ethernet logo, PhyX®, PlatformX®, PSIPHY®, SiPhy®, StoreX®, SwitchX®, Tilera®, Tilera logo, TestX®, TuneX®, The Generation of Open Ethernet logo, UFM®, Unbreakable Link®, Virtual Protocol Interconnect®, Voltaire® and Voltaire logo are registered trademarks of Mellanox Technologies, Ltd.

All other trademarks are property of their respective owners.

For the most updated list of Mellanox trademarks, visit http://www.mellanox.com/page/trademarks

Intel® and the Intel logo are trademarks of Intel Corporation or its subsidiaries in the U.S. and/or other countries Xeon® is a trademark of Intel Corporation or its subsidiaries in the U.S. and/or other countries. HPE® is registered trademark owned by Hewlett-Packard Development Company, L.P. HPQ Holdings, LLC IXIA® is registered trademark owned by Ixia CORPORATION CALIFORNIA

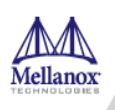

## **Table of Contents**

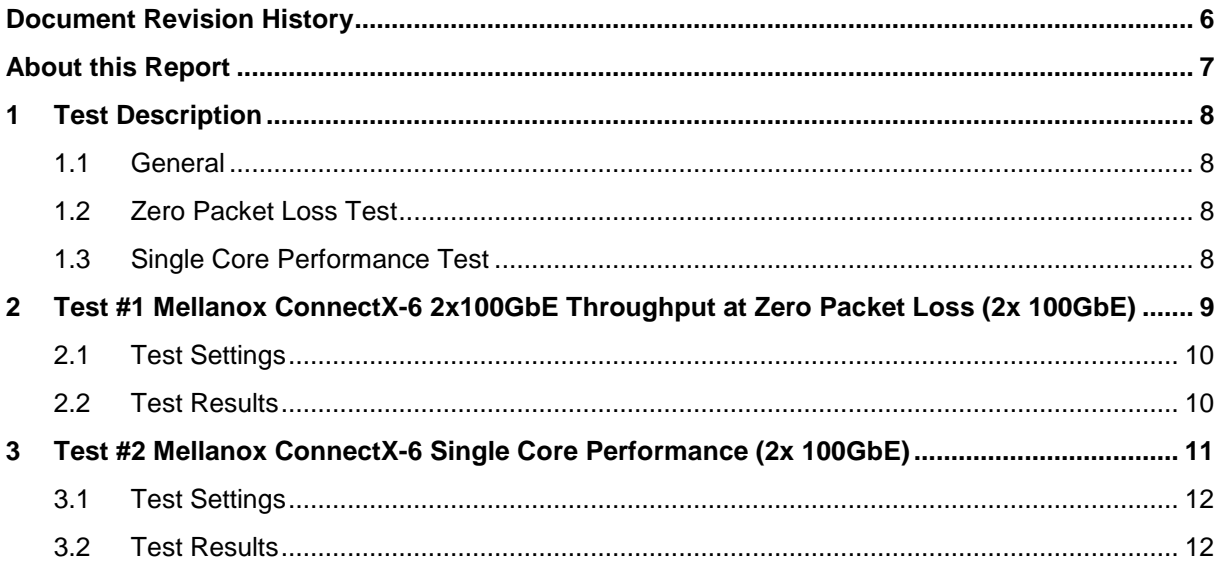

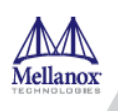

## **List of Figures**

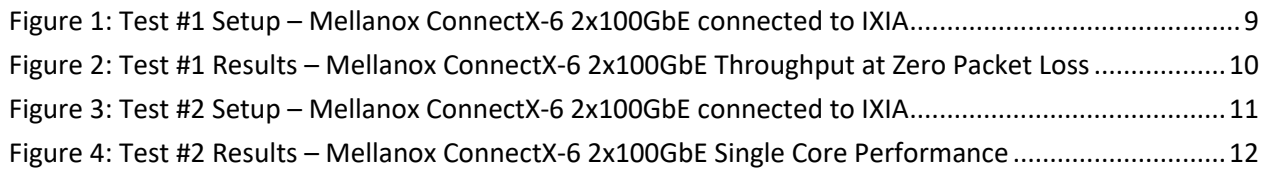

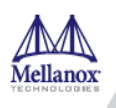

### **List of Tables**

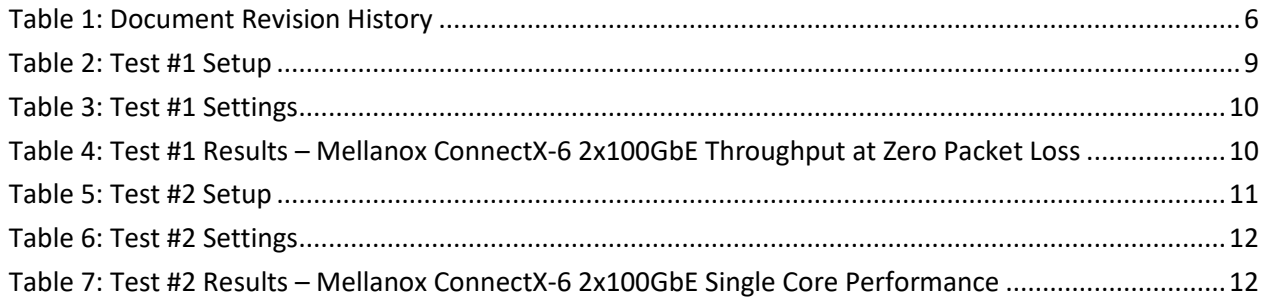

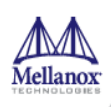

### <span id="page-5-0"></span>**Document Revision History**

<span id="page-5-1"></span>*Table 1: Document Revision History*

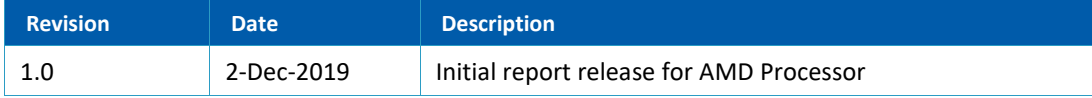

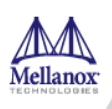

### <span id="page-6-0"></span>**About this Report**

The purpose of this report is to provide packet rate performance data for Mellanox ConnectX-5 and ConnectX-6 Network Interface Cards (NICs) achieved with the specified Data Plane Development Kit (DPDK) release. The report provides both the measured packet rate performance and the procedures and configurations to replicate the results. This document does not cover all network speeds available with the ConnectX family of NICs and is intended as a general reference of achievable performance for the specified DPDK release.

### **Target Audience**

This document is intended for engineers implementing applications with DPDK to guide and help achieving optimal performance.

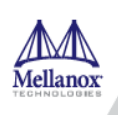

### <span id="page-7-0"></span>**1 Test Description**

#### <span id="page-7-1"></span>**1.1 General**

Setup is made up of the following components:

- 1. Server AMD "Daytona X" Rome Server reference platform with 2<sup>nd</sup> Gen EPYC processor
- 2. Mellanox ConnectX® NIC
- 3. IXIA® XM12 packet generator

#### <span id="page-7-2"></span>**1.2 Zero Packet Loss Test**

Zero Packet Loss tests utilize **l3fwd** [\(http://www.dpdk.org/doc/guides/sample\\_app\\_ug/l3\\_forward.html\)](http://www.dpdk.org/doc/guides/sample_app_ug/l3_forward.html) as the test application for maximum throughput with zero packet loss at various frame sizes based on RFC2544 [https://tools.ietf.org/html/rfc2544.](https://tools.ietf.org/html/rfc2544)

The packet generator transmits a specified frame rate towards the DUT and counts the received frame rate sent back from the DUT. Throughput is determined with the maximum achievable transmit frame rate and is equal to the received frame rate i.e. zero packet loss.

- Duration for each test is 60 seconds.
- Traffic of 8192 IP flows is generated per port.
- IxNetwork (Version 8.51EA) is used with the IXIA packet generator.

#### <span id="page-7-3"></span>**1.3 Single Core Performance Test**

Single Core performance tests utilize **testpmd** [\(http://www.dpdk.org/doc/guides/testpmd\\_app\\_ug\)](http://www.dpdk.org/doc/guides/testpmd_app_ug), with this test the max throughput is tested with a single CPU core. Average throughput within test duration (60 seconds) are the results recorded in this test.

- Duration for each test is 60 seconds.
- Traffic of 8192 UDP flows is generated per port.
- IxNetwork (Version 8.51EA) is used with the IXIA packet generator.

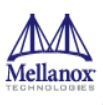

### <span id="page-8-0"></span>**2 Test #1 Mellanox ConnectX-6 2x100GbE Throughput at Zero Packet Loss (2x 100GbE)**

#### <span id="page-8-2"></span>*Table 2: Test #1 Setup*

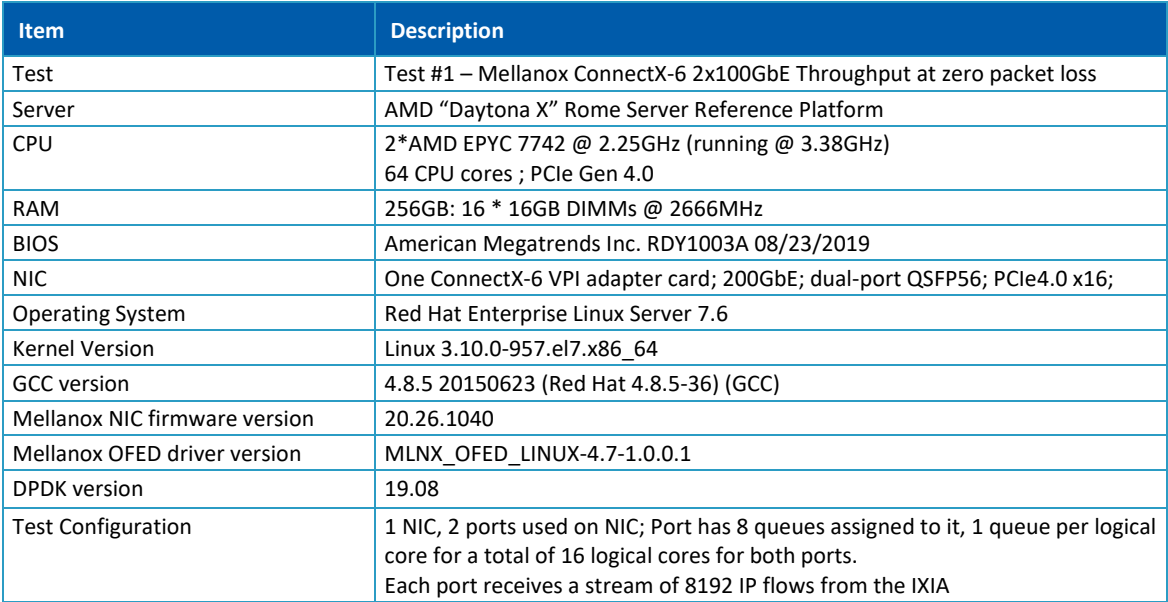

Device Under Test (DUT) is made up of the AMD "Daytona X" Rome Server reference platform and the Mellanox ConnectX-6 NIC with dual-ports. The DUT is connected to the IXIA packet generator which generates traffic towards the ConnectX-6 NIC.

The ConnectX-6 data traffic is passed via PCIe Gen 4 bus through DPDK to the test application **l3fwd** and is redirected to the opposite port. IXIA measures throughput and packet loss.

<span id="page-8-1"></span>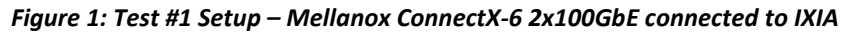

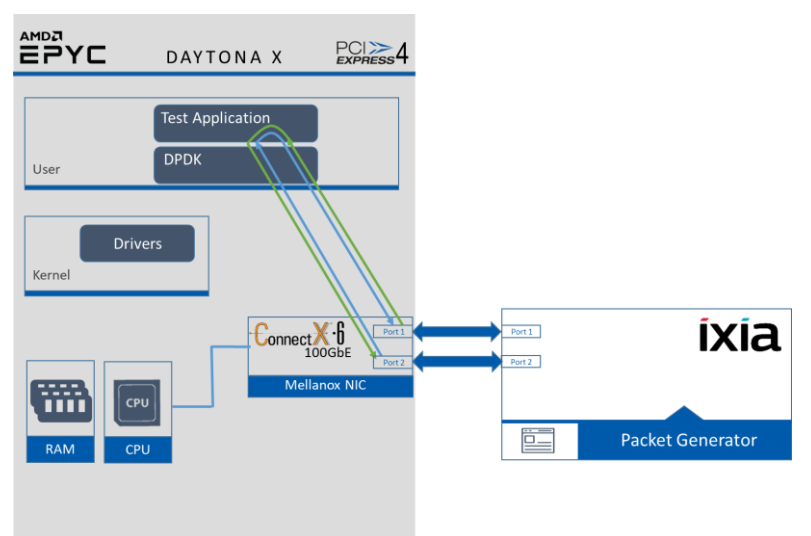

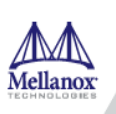

#### <span id="page-9-3"></span><span id="page-9-0"></span>**2.1 Test Settings**

#### *Table 3: Test #1 Settings*

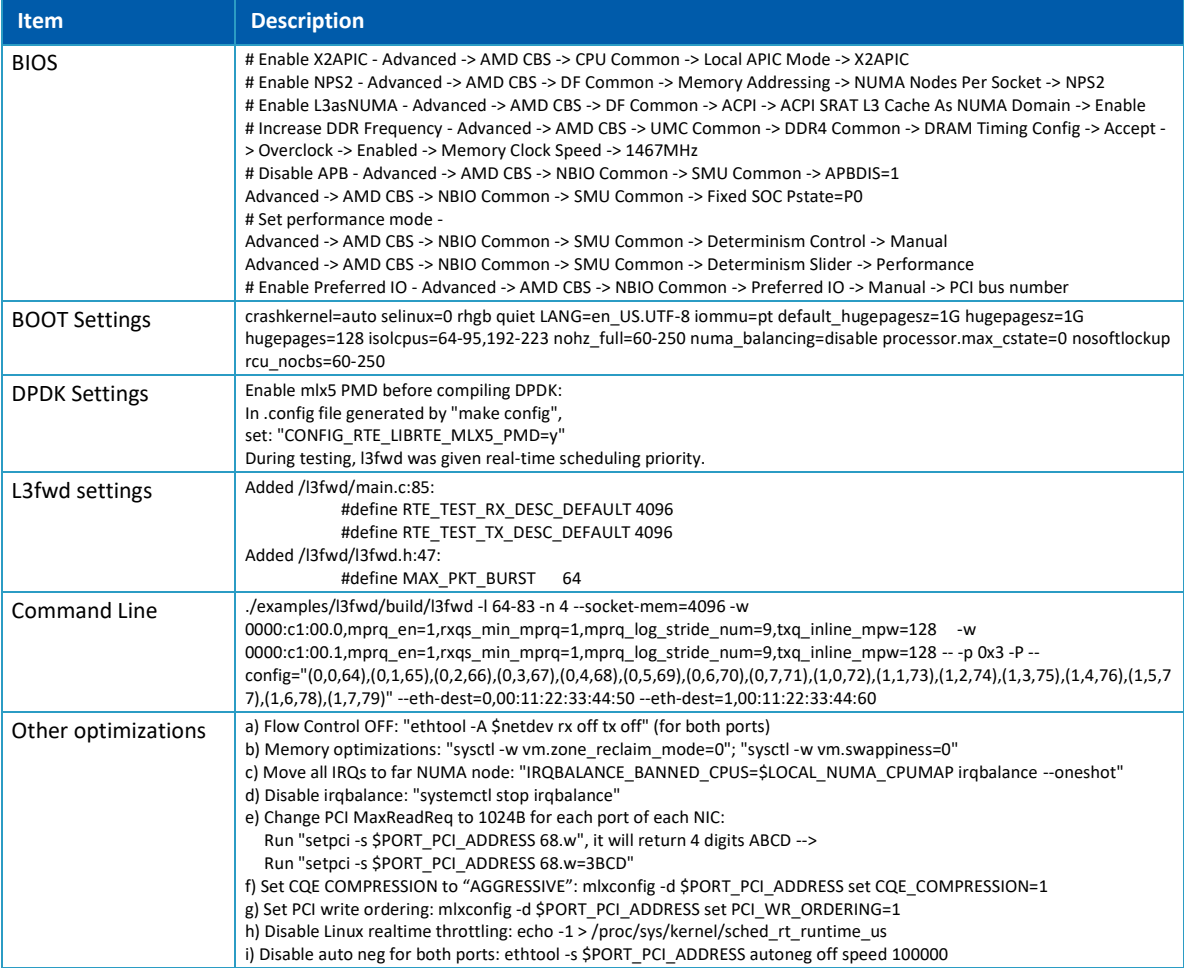

#### <span id="page-9-4"></span><span id="page-9-1"></span>**2.2 Test Results**

#### *Table 4: Test #1 Results – Mellanox ConnectX-6 2x100GbE Throughput at Zero Packet Loss*

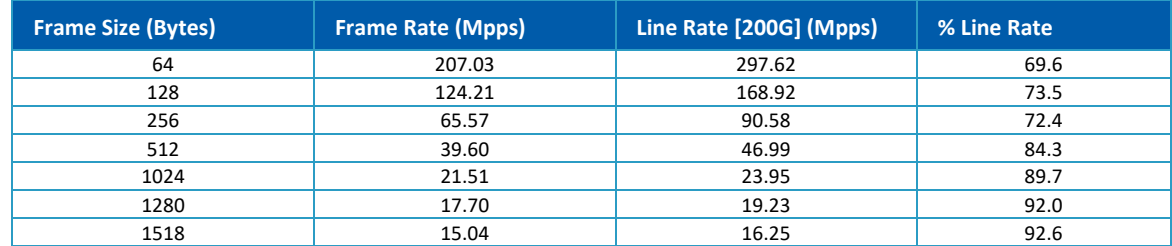

#### <span id="page-9-2"></span>*Figure 2: Test #1 Results – Mellanox ConnectX-6 2x100GbE Throughput at Zero Packet Loss*

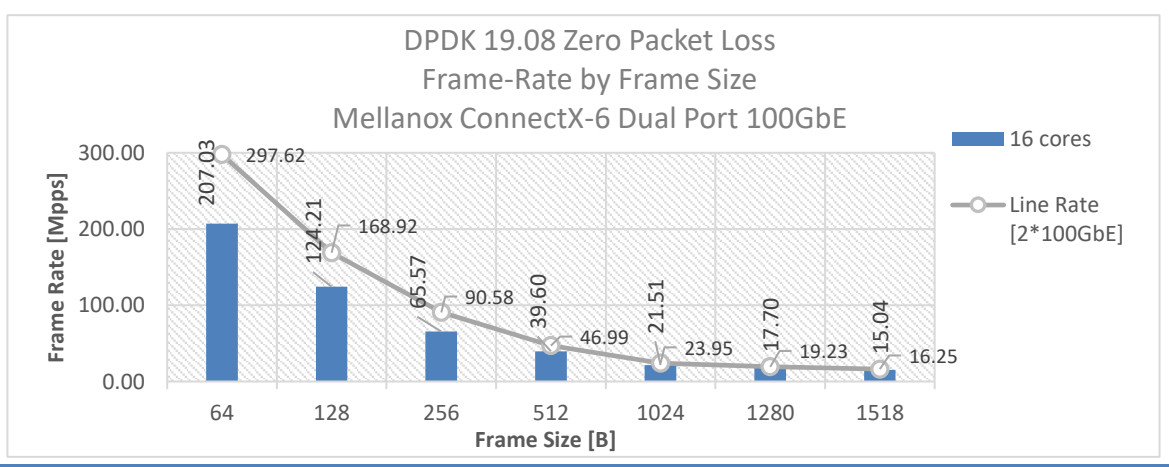

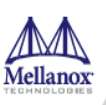

### <span id="page-10-0"></span>**3 Test #2 Mellanox ConnectX-6 Single Core Performance (2x 100GbE)**

#### <span id="page-10-2"></span>*Table 5: Test #2 Setup*

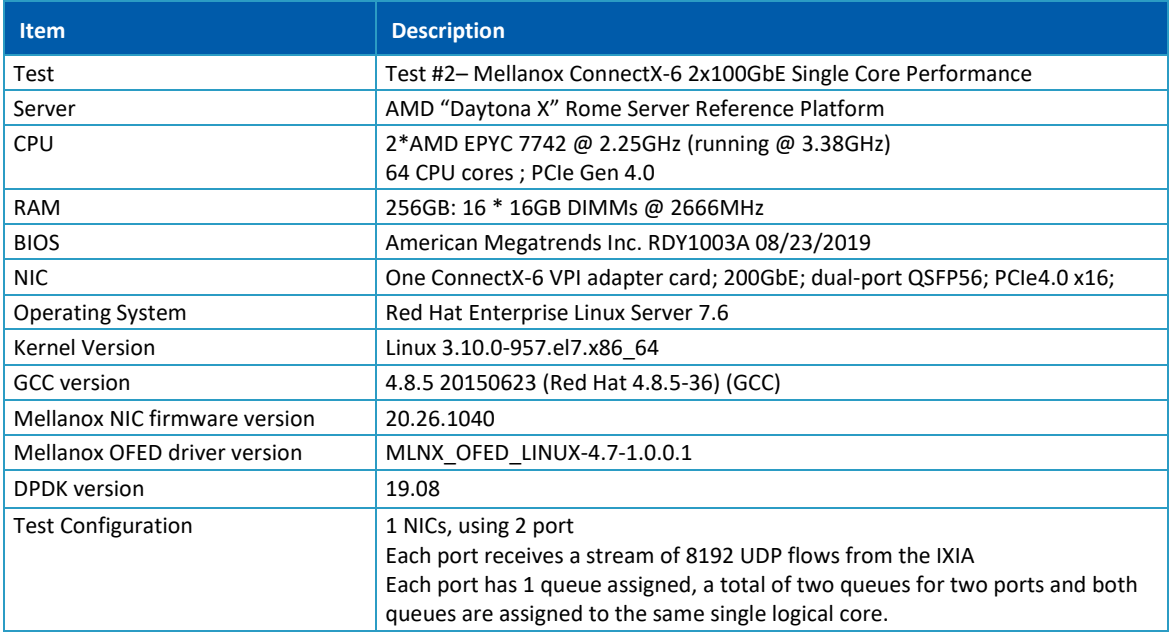

Device Under Test (DUT) is made up of the AMD "Daytona X" Rome Server reference platform and a Mellanox ConnectX-6 NIC utilizing two ports. The DUT is connected to the IXIA packet generator which generates traffic towards the first port and second ports of the ConnectX-6 NIC.

The ConnectX-6 data traffic is passed via PCIe Gen 4 bus, through DPDK to the test application **testpmd** and is redirected to the opposite port. IXIA measures throughput and packet loss.

<span id="page-10-1"></span>*Figure 3: Test #2 Setup – Mellanox ConnectX-6 2x100GbE connected to IXIA*

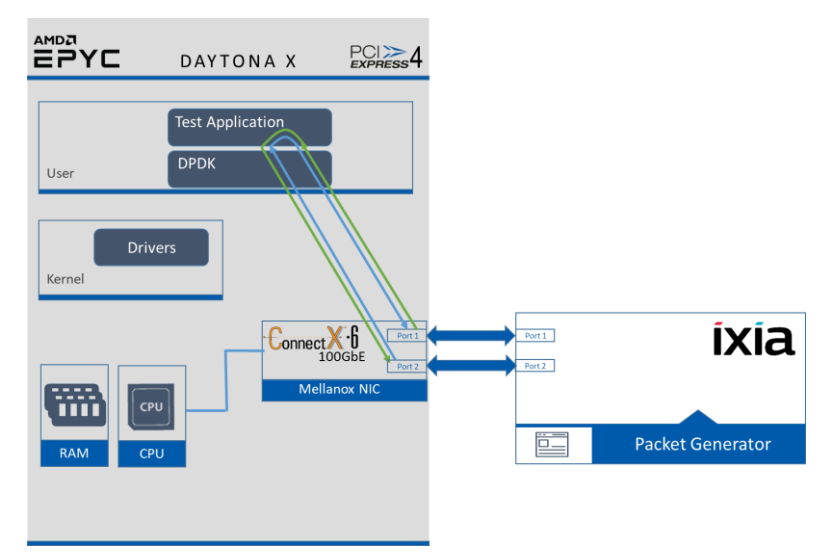

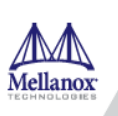

### <span id="page-11-3"></span><span id="page-11-0"></span>**3.1 Test Settings**

#### *Table 6: Test #2 Settings*

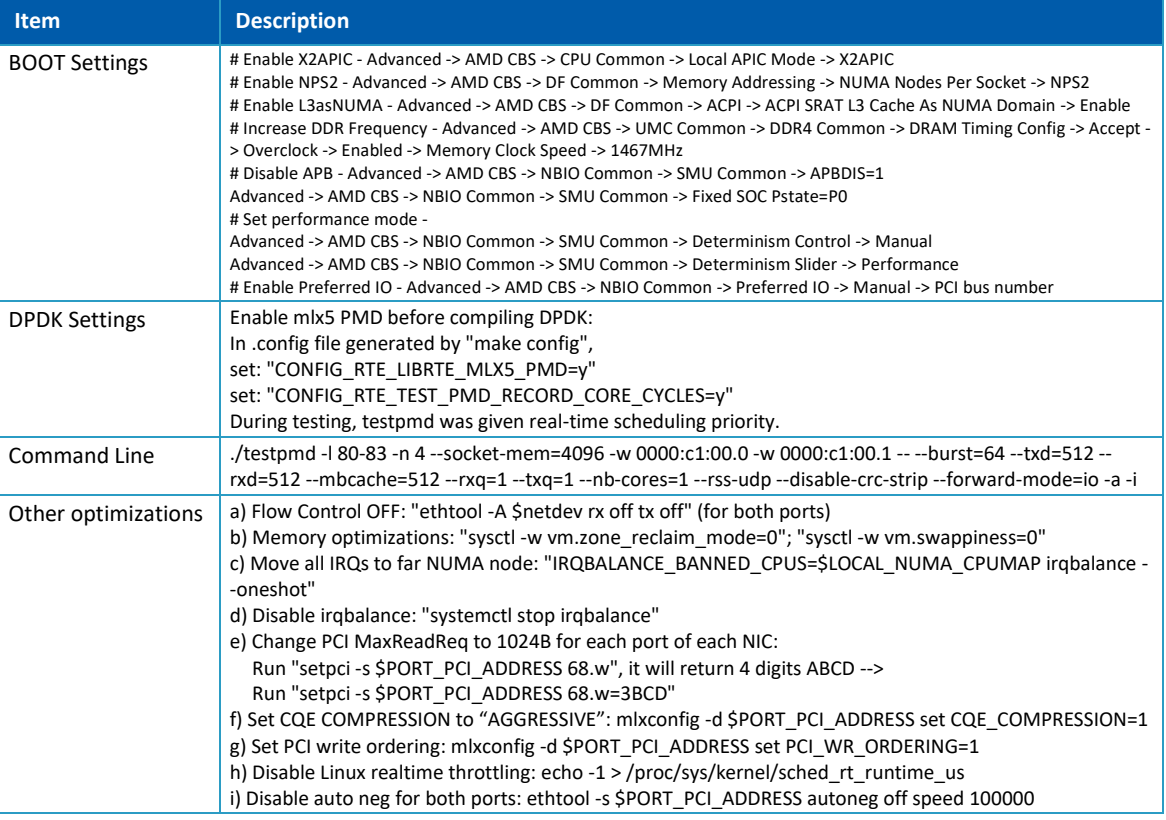

#### <span id="page-11-4"></span><span id="page-11-1"></span>**3.2 Test Results**

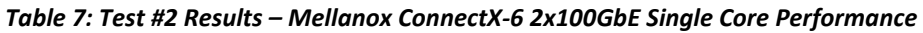

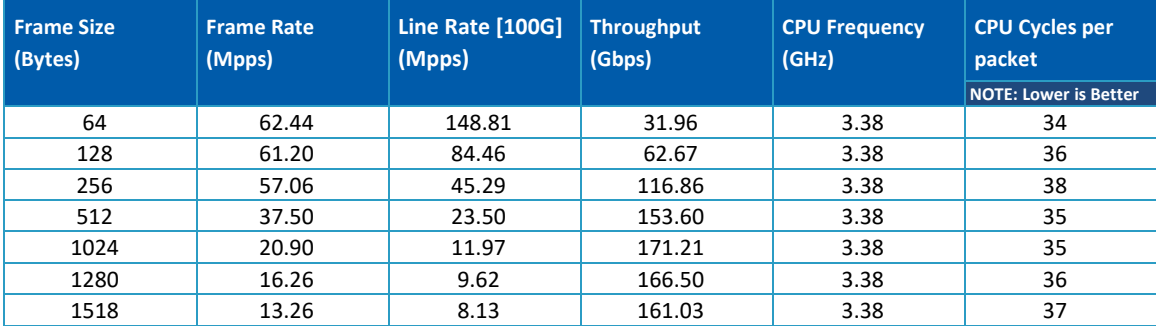

<span id="page-11-2"></span>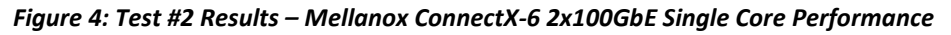

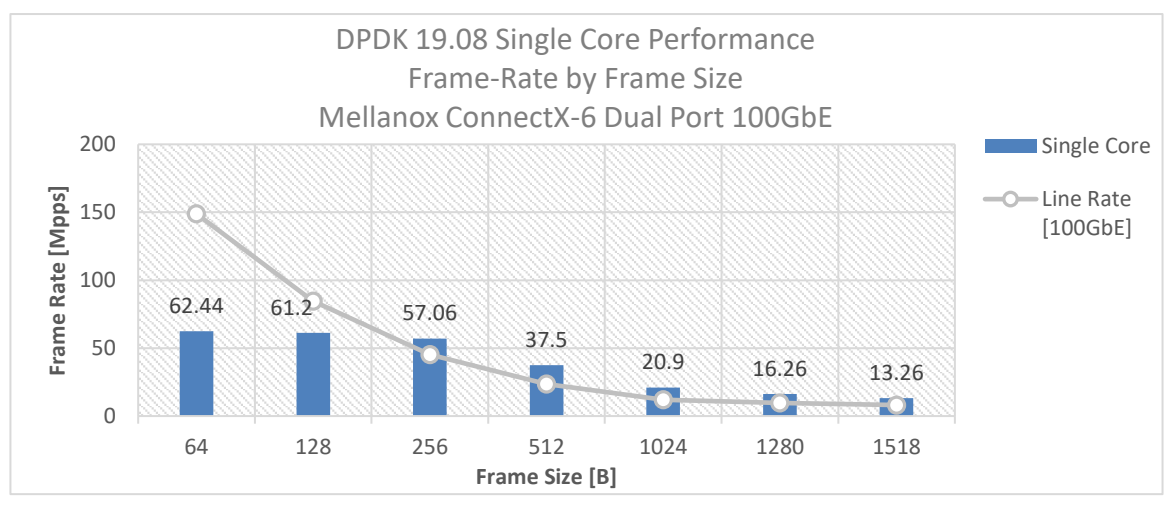